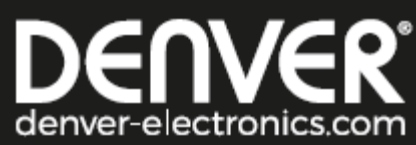

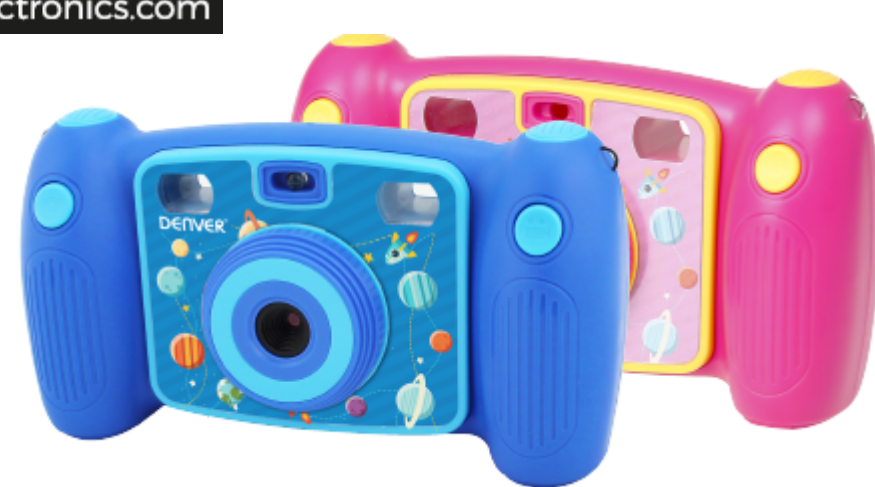

**KAMERA LAPSILLE KCA-1310 www.facebook.com/denverelectronics**

## **Ulkoasu**

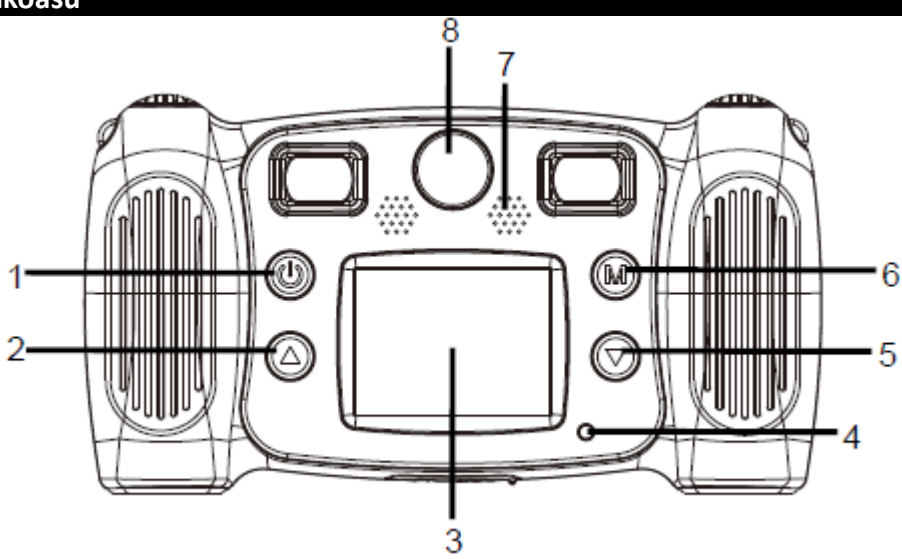

- 1. Virtapainike
- 2. Sivu ylös -painike
- 3. LCD
- 4. Varatun merkkivalo
- 5. Sivu alas -painike
- 6. Tilapainike
- 7. Kaiutin
- 8. Etuobjektiivi

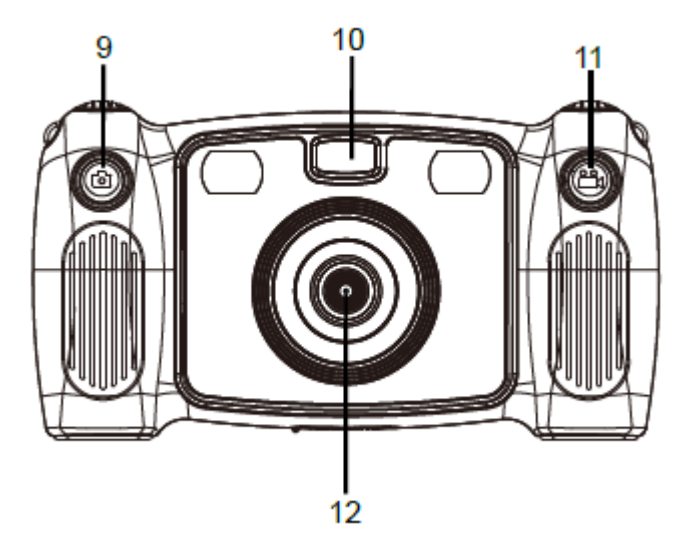

- 9. Kuvien ottopainike
- 10. Täytevalo
- 11. Tallennuspainike
- 12. Takaobjektiivi

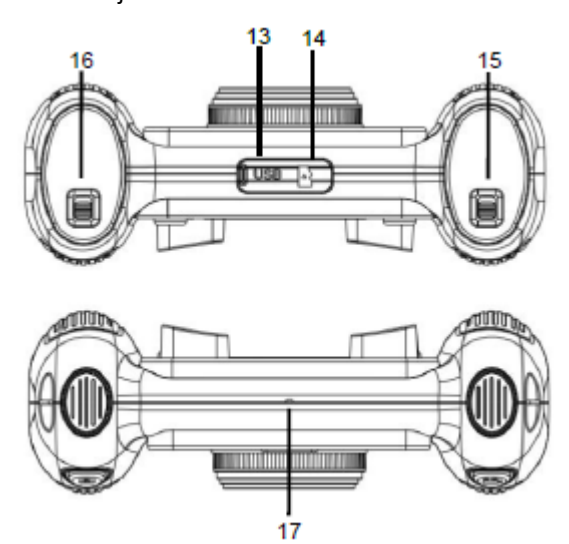

- 13. Micro-USB
- 14. Micro-SD-kortti
- 15. Paristokotelon kytkin
- 16. Paristokotelon kytkin
- 17. Mikrofoni

## **Käytön aloittaminen**

- 1. Lisää 4 kpl AA-paristoja (eivät sisälly pakkaukseen).
- 1.1. Paristo vaihdetaan avaamalla paristokotelon kansi alla olevan kuvan mukaisesti.
- 1.2. Aseta 4 kpl AA-paristoja oikein päin kameraan.

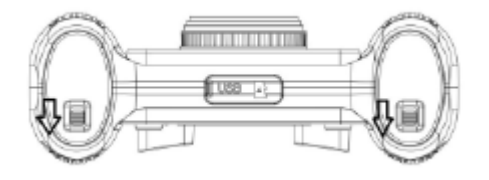

- 2. Muistikortin käyttäminen
- 2.1. Aseta TF-kortti hyvin korttipaikkaa korttipaikan vieressä olevien ohjeiden mukaisesti.

2.2. Kun haluat poistaa TF-kortin, paina muistikortin päätä varovasta ja kortti ponnahtaa ulos.

Huomautus: Kamerassa ei ole sisäistä muistia. Aseta muistikortti paikalleen ennen käyttöä. Ennen kameran käyttämistä muistikortti täytyy alustaa kamerassa.

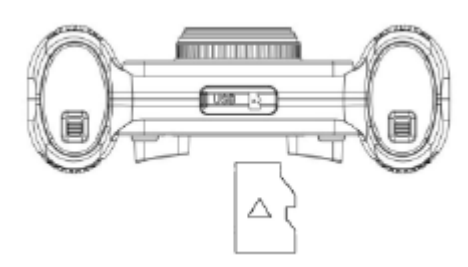

- 3. Virran kytkeminen päälle/pois päältä
- 3.1. Virta päälle: paina lyhyesti virtapainiketta, (iäyttö kytkeytyy päälle ja kamera käynnistyy.

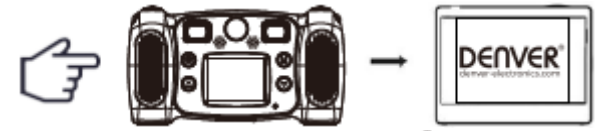

- 3.2. Virta pois päältä: kytke virta pois päältä pitämällä virtapainiketta @ painettuna 3 sekunnin ajan, kun kamera on joutotilassa.
- 3.3. Automaattinen näytön sammutus: näyttö kytkeytyy automaattisesti pois päältä kameran ollessa joutotilassa, jolloin näyttö sammuu virran säästämiseksi.
- 3.4. Sammutus, kun kamerasta loppuu virta. Kun akkuvirta on hyvin vähissä, kuvake näkyy LCD-näytöllä, kehottaen lataamaan akun ajoissa. Kun kuvake vilkkuu, kamera sammuu automaattisesti.
- 4. Tallennustila, valokuvaustila, toistotila ja järjestelmäasetukset
- 4.1. Tallennustila

Kun virta on kytketty päälle, kamera siirtyy suoraan videon tallennustilaan ja esikatselutilaan. Käynnistät videon tallennuksen painamalla lyhyesti Tallennuspainiketta  $\mathbb{Z}_2$ . Lopetat videon tallennuksen painamalla sitä uudelleen lyhyesti. Painamalla kerran sivu ylös -painiketta  $\textcircled{2}$  tai sivu alas -painiketta  $\textcircled{2}$  voi välitä kuvien väriefektin. Valittavana on seitsemän erilaista väriefektiä: normaali, mustavalkoinen, retro, negatiivi, punainen, vihreä sininen. 4.2. Valokuvaustila

Kun käynnistät kameran, paina lyhyesti kuvien ottopainiketta, [O] päästäksesi valokuvaustilaan. Painamalla sitä

lyhyesti uudelleen otat kuvan. Paina sen jälkeen lyhyesti sivu ylös -painiketta  $\circledQ$  tai sivu alas -painiketta  $\circledQ$ käyttääksesi erilaisia kehyksiä. Tila-painikkeen pitkän painalluksen avulla voit ottaa5 sekunnin ajastetun valokuvan. Vinkkejä: Voit kytkeä täytevalon päälle tallennuspainikkeen pitkällä painalluksella, kun valaistus on hämärä. Kun haluat käyttää itseajastinta, voit kytkeä etuobjektiivin päälle painamalla kuvauspainiketta pitkään. Pitkä sivu ylös -painikkeen

painallus kytkee päälle digitaalisen zoomin.

Suurenna kuvaa painamalla sivu ylös -painiketta pitkään ja pienennä kuvaa painamalla sivu alas -painiketta pitkään. 4.3. Toistotila

Tallennus- tai valokuvaustilassa paina kerran tila-painiketta (W). LCD-näytössä näkyy:

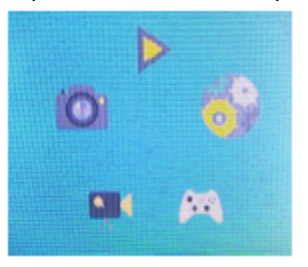

Tiloien välillä voi vaihtaa painamalla kerran sivu ylös -painiketta  $\textcircled{a}$  ia sivu alas -painiketta $\textcircled{e}$ . Vahvista sitten valintasi painamalla  $\textcircled{\tiny M}$  tila-painiketta kerran. Poistu siitä painamalla kerran  $\textcircled{\tiny N}$  virtapainiketta. **CIF** Tallennustila;

**D**: Toistotila

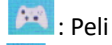

**CI** Valokuvaustila

**O**: Järjestelmäasetukset

Voit katsella kuvaamasi videot ja ottamasi kuvat seuraavilla tavoilla:

1. Paina painiketta siirtyäksesi toistotilaan, kuten edellä, valitse sitten haluamasi video tai kuva painamalla alaspainiketta.

Aloita videon toisto painamalla tila-painiketta, paina uudestaan tila-painiketta videon toistamisen tauottamiseksi ja paina virtapainiketta videotoiston lopettamiseksi. Toisto-osissa paina sivu ylös- tai sivu alas -painiketta vierittämään valokuvia ja videoita. Voit siirtyä tilan valintaan painamalla tila-painiketta.

- 2. Yhdistä kamera tietokoneeseen mukana tulevalla USB-kaapelilla ja katso ottamasi videot ja kuvat.
- 3. Painamalla kerran tallennuspainiketta  $\mathbb{Z}_2$  voit siirtvä poistovalikkoon. Lyhyellä tila-painikkeen painalluksella voit

 $\circledast$  vahvistaa valintasi poistaa yksi tai kaikki tiedostot. Painamalla kerran virtapainiketta  $\circledast$  voit siirtyä pois valikosta.

4.4. Järjestelmäasetukset

Voit siirtyä järjestelmäasetuksiin edellä mainittujen vaiheiden mukaisesti, painamalla kerran sivu ylös -painiketta  $\circledQ$ 

tai sivu alas -painiketta  $\circled{D}$  voit valita ja painamalla kerran tila-painiketta  $\circled{D}$  voit vahvistaa. Sitten voit poistua valikosta painamalla  $\circledcirc$  kerran virtapainiketta.

Toiminnot ovat seuraavat:

- 1. Resoluutio: 1,3M (1280×960), 3M (2048×1536), 5M (2592×1944)
- 2. Videoresoluutio: FHD (1920×1080), HD (1280×720), 640 (640×480)
- 3. Virran taajuus: 50 Hz, 60 Hz
- 4. Virransäästö: valinnat Pois päältä/1 min/3 min/5 min/poistu. Akun virran säästäminen: kamera sammuu valitun ajan kuluttua, jos mitään näppäintä ei paineta.
- 5. Päiväleima: Pois päältä, päiväys, päiväys ja kellonaika
- 6. Päivämäärä ja kellonaika: Kameroiden päiväyksen ja kellonajan asetus
- 7. Kieli: Kameroiden kieliasetus
- 8. Alustus: poistaa kaikki tiedot SD-kortilta.
- 9. Palauta kaikki: palauttaa kameran asetukset tehdasasetuksiin.
- 5. Yhdistäminen tietokoneeseen.

Kamerassa on kytke ja käytä -toiminto. Yhdistä virtaan kytketty laite tietokoneeseen USB-kaapelilla. Tila muuttuu automaattisesti siirrettäväksi kiintolevyasemaksi. Siirrettävän aseman kuvake ilmestyy tietokoneen "Oma tietokone" ikkunaan. Ottamasi kuvat ja videotiedostot on tallennettu siirrettävään asemaan H: \ DCIM\100MEDIA -kansioon (H on tämän laitteen siirrettävä levyasema).

 Huomautus: USB-yhteyttä ei saa katkaista latauksen aikana. Muistikorttia ei saa poistaa USB:n ollessa yhdistettynä, jotta tietoja ei häviä.

## **Tekniset tiedot**

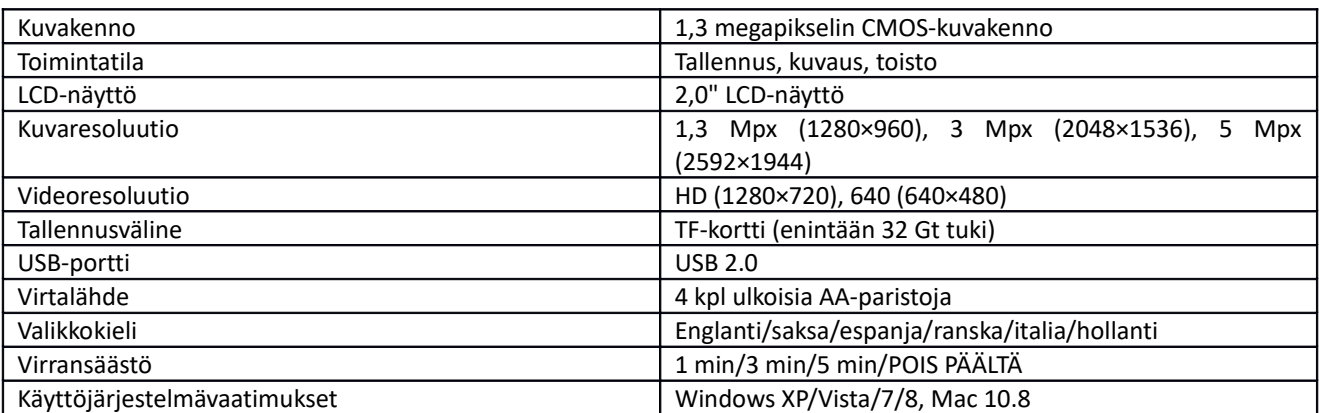

Huomautus: Tuotteen tiedot perustuvat käyttöohjeen laatimisen aikana voimassa olleisiin tietoihin. Tietoja voidaan muuttaa ilman ennakkoilmoitusta. Tuotetiedot riippuvat todellisesta kamerasta. Kun kamera hajoaa pudottamisen vuoksi ja käynnistä kamera uudelleen.

KAIKKI OIKEUDET PIDÄTETÄÄN, TEKIJÄNOIKEUS/DENVER ELECTRONICS A/S

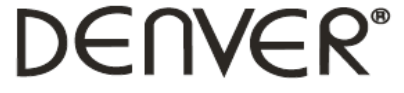

## www.denver-electronics.com

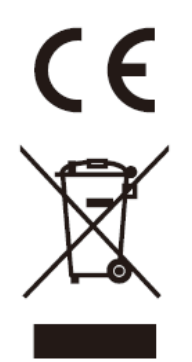

Sähkö- ja elektroniikkalaitteet sekä niissä käytettävät paristot sisältävät materiaaleja, komponentteja ja aineita, jotka voivat olla vahingollisia terveydelle ja ympäristölle, jos jätemateriaalia (pois heitettävät sähkö- ja elektroniikkalaitteet sekä paristot) ei käsitellä asianmukaisesti.

Sähkö- ja elektroniikkalaitteet sekä paristot on merkitty alla olevalla rastitun jäteastian symbolilla. Symboli kertoo, ettei sähkö- ja elektroniikkalaitteita tai paristoja saa hävittää kotitalousjätteen mukana vaan ne on hävitettävä erikseen.

On tärkeää, että loppukäyttäjänä viet käytetyt paristot oikeaan keräyspaikkaan. Tällä tavoin voit varmistaa, että paristot kierrätetään lain mukaan eivätkä ne vahingoita ympäristöä.

Kaikkiin kaupunkeihin on perustettu keräyspisteitä. Sähkö- ja elektroniikkalaitteet sekä paristot voi viedä itse ilmaiseksi pisteisiin tai ne voidaan kerätä suoraan kotoa. Lisätietoja saat kuntasi tekniseltä osastolta.

Inter Sales A/S vakuuttaa, että radiolaitetyyppi KCA-1310 on direktiivin 2014/53/EU mukainen. EUvaatimustenmukaisuusvakuutuksen täysimittainen teksti on saatavilla seuraavassa internetosoitteessa: www.denver-electronics.com, napsauta hakukuvaketta verkkosivuston yläreunassa. Kirjoita mallinumero: KCA-1310 Siirry nyt tuotesivulle, RED-direktiivi näkyy latausten/muiden latausten alla Käyttötaajuusalue: Maks. lähtöteho:

Maahantuoja: DENVER ELECTRONICS A/S Omega 5A, Soeften DK-8382 Hinnerup Tanska [www.facebook.com/denverelectronics](http://www.facebook.com/denverelectronics)